# **ADMINISTRACIÓN DE RECEPCIONES Y ASIGNACIONES**

#### *Introducción*

En SIABUC9 se ha incluido un enfoque a los procesos para realizar las tareas de análisis y procesamiento bibliográfico. Se han incluidos nuevas funciones<sup>1</sup> como el apartado *Asignación* y *recepciones* que le permite al administrador de la biblioteca llevar un control y seguimiento de los ejemplares asignados, generando un reporte donde se despliega información relacionada con el envío / asignación de material bibliográfico y le brinda la posibilidad de eliminar o reasignar números de adquisición.

No hay que olvidar que en SIABUC9, el concepto de *recepción* se refiere al paquete electrónico que contiene una referencia a una serie de ejemplares que recién se han adquirido (y que se ingresaron en SIABUC utilizando los servicios del Módulo de Adquisiciones) o, que se han incorporado de forma directa en el Módulo de Análisis (esto aplica cuando el procesamiento de los ejemplares inicia sin considerar los pasos previos de la compra). El proceso de registro de una *recepción*, es cuando se realizan las *asignaciones*, considerándose éstas como el proceso individual donde se designa a un analista para que sea el encargado de darle el procesamiento catalográfico a cada ejemplar. Cada ejemplar a su vez se identifica por su número de adquisición (*numadqui*).

## *Utilizando el control de Recepciones y Asignaciones*

Las opciones de *Asignación* **y** *recepciones*, se ubican en el apartado *Recepción y asignación* del grupo de tareas *Catalogación y procesamiento*, y están disponibles únicamente para usuarios de tipo "Administrador" y "SuperUsuario". Ver figura 1 y 2.

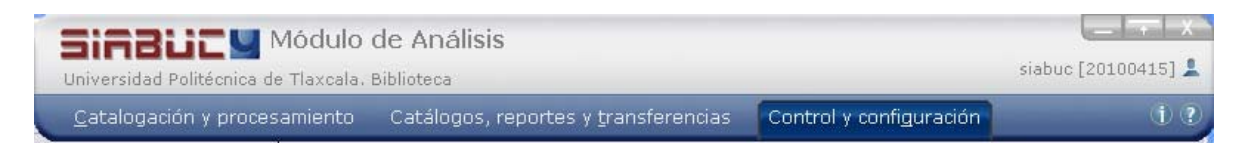

**Figura 1**

 $1$  Estas nuevas funciones se ha incluido a partir de la actualización 1.100415 [20100415] del Módulo de Análisis y se pueden descargar desde http://siabuc.ucol.mx/docs/s9/actsiabuc9.zip.

Este documento fue elaborado en el Departamento de SIABUC de la Universidad de Colima, se permite la libre distribución sin fines de lucro.

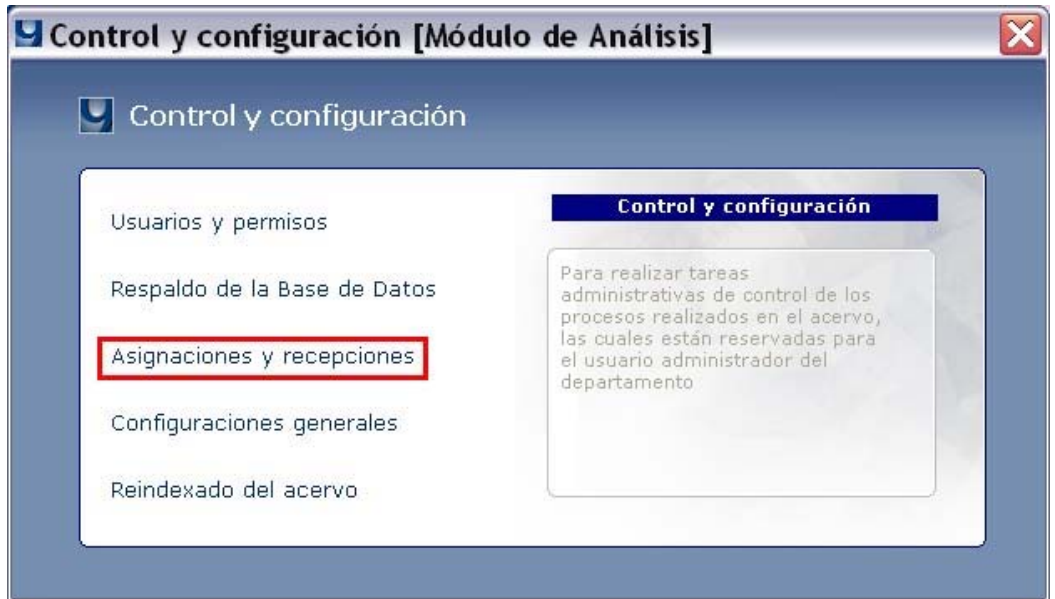

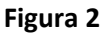

Se desplegará la ventana de **Control de recepciones y asignaciones**, en ésta podrá realizar un reporte filtrando por *Recepciones* (una recepción contiene varias asignaciones) o por *Asignaciones* (despliega el total de ejemplares). Podrá además realizar las siguientes búsquedas:

# *En el caso de filtrar por Recepciones:*

- ‐ ID recepción,
- ‐ Analista que recibió,
- ‐ Fecha de recepción.

## *En el caso de filtrar por Asignaciones:*

- ‐ ID recepción,
- ‐ Analista asignado,
- ‐ Fecha de asignación,
- ‐ Fecha de captura,
- ‐ Fecha de envío,
- ‐ Número de adquisición,
- ‐ Estatus,
- ‐ Ficha asociada,
- ‐ Compra o donación,
- ‐ Tipo de ingreso.

Una vez que seleccione el tipo de filtro active el botón **[Mostrar]**, ver figura 3.

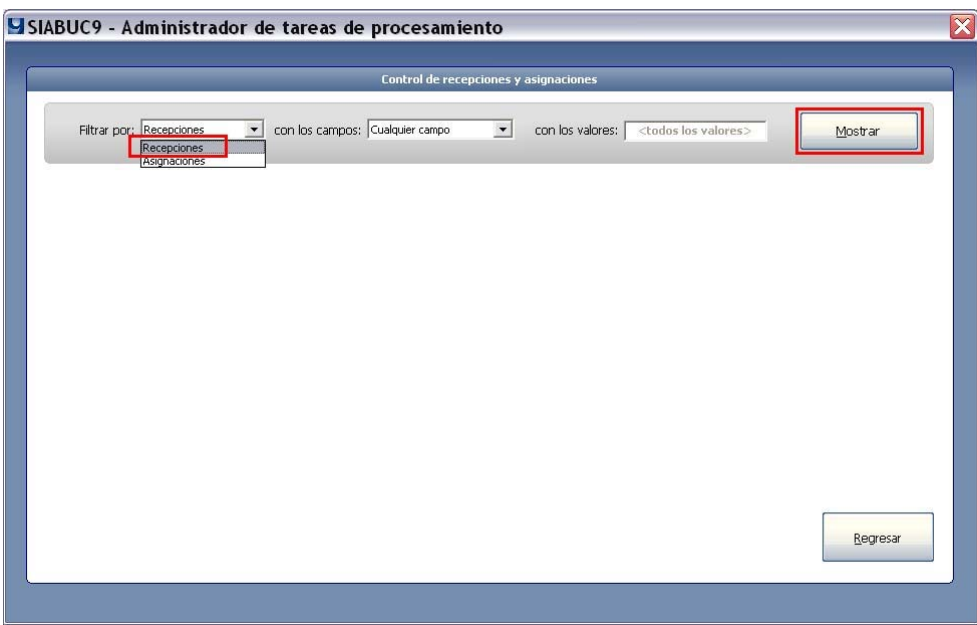

**Figura 3**

Si ha filtrado por *Recepciones*, despliegue los registros relacionados seleccionando una recepción, ver figura 4.

**Nota: Se podrán Eliminar o Reasignar un ejemplar siempre y cuando éste NO se haya asociado a una ficha.** Se puede apreciar en la figura 4 que las columnas [capturado en] y [Enviado en] no contienen información relacionada.

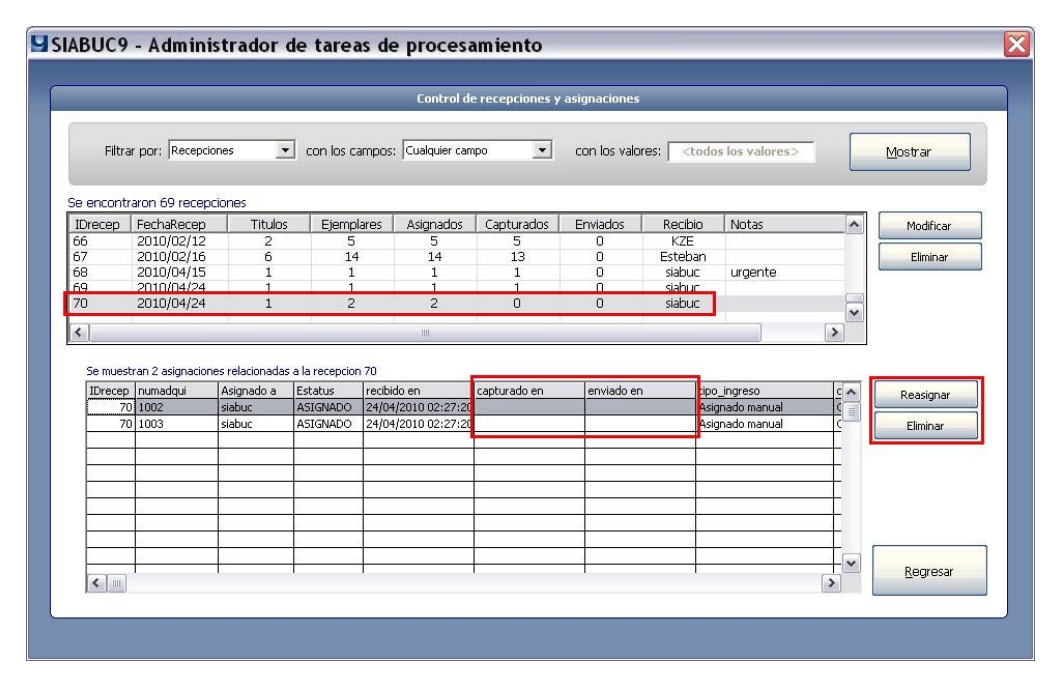

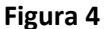

Este documento fue elaborado en el Departamento de SIABUC de la Universidad de Colima, se permite la libre distribución sin fines de lucro.

Una vez que seleccione el ejemplar y revise que no existe una ficha asociada, active el botón **[Eliminar]**, el sistema solicitará la confirmación para borrar la asignación, ver figura 5.

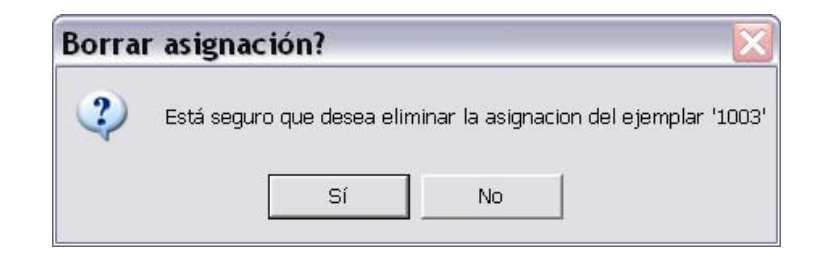

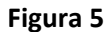

Si lo que desea es reasignar, se desplegará una ventana donde debe elegir al bibliotecario/ analista que le asignará el ejemplar, ver figura 6.

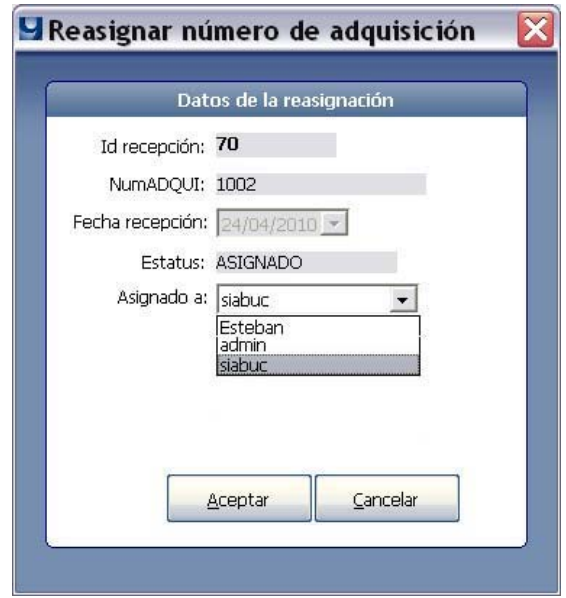

**Figura 6**

En la siguiente imagen se muestra cómo realizar una búsqueda por número de adquisición.

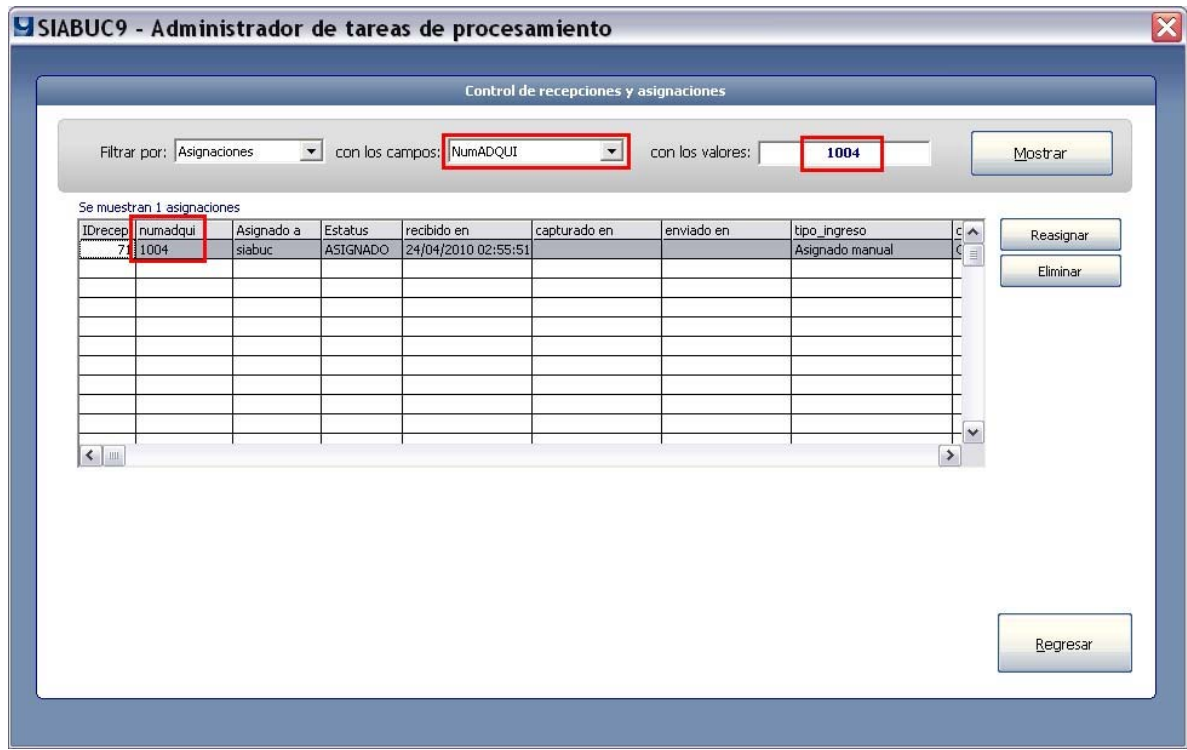

**Figura 7**

Una vez concluido el proceso, los analistas podrán iniciar o continuar la actividad de captura de material bibliográfico.

**Obtenga mayor información en http://siabuc.ucol.mx/ o a través del correo electrónico siabuc@ucol.mx**

Universidad de Colima Dirección General de Tecnologías para el Conocimiento Departamento de SIABUC Tel. 01(312)316 11 21 ext. 49004 y 49007